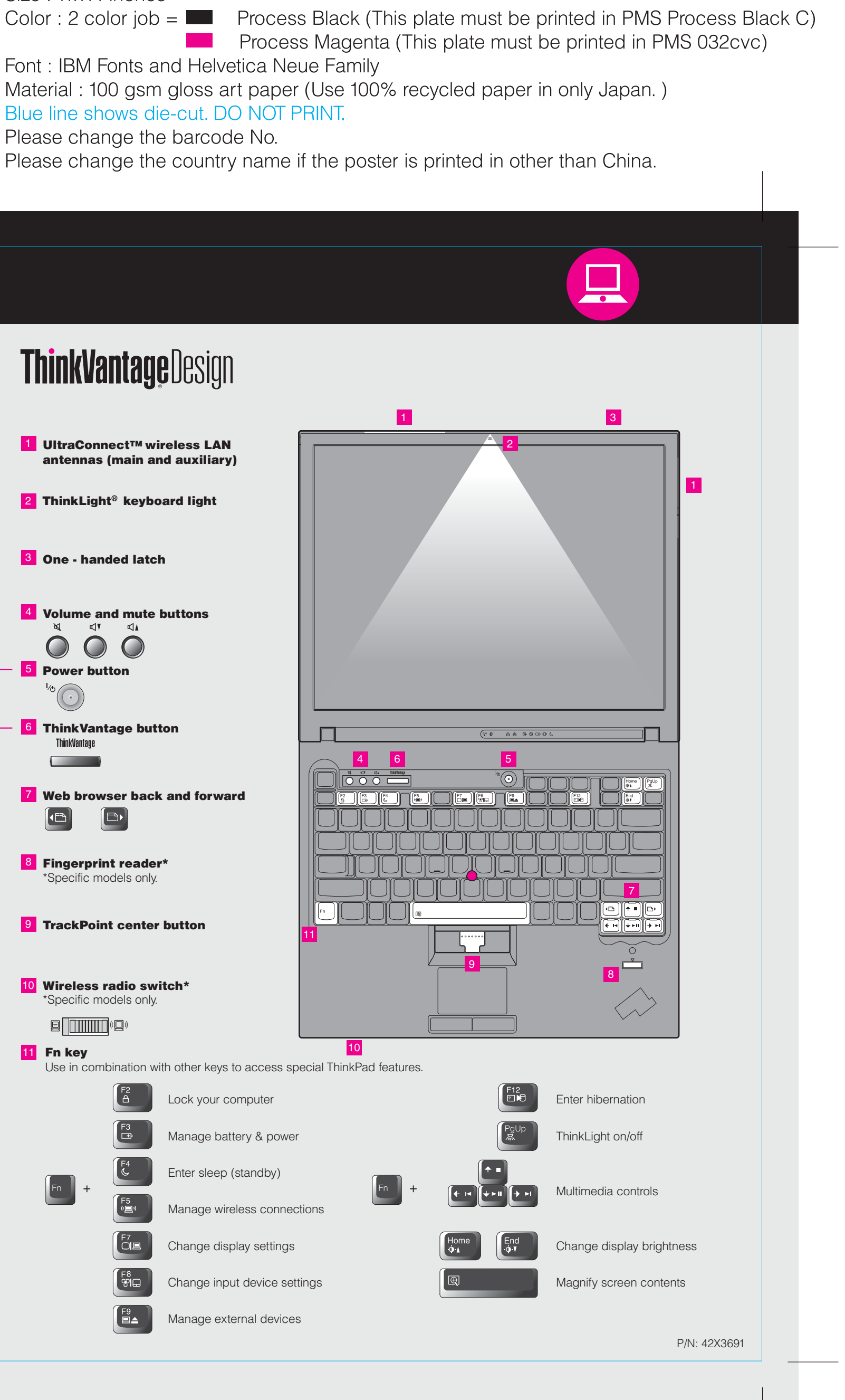

**ThinkPad ThinkVantageDesign Unpack**  $\Box$  ThinkPad<sup>®</sup> computer ■ Battery pack ■ Power cord ■ AC adapter 1 1 UltraConnect™ wireless LAN antennas (main and auxiliary) $\Box$  2 TrackPoint<sup>®</sup> caps □ Manuals 2 ThinkLight® keyboard light - Setup Instructions (this sheet) - Safety and Warranty Guide - Service and Troubleshooting Guide **3** One - handed latch - Other supplements or flyers See reverse for notes about unlisted, missing, or damaged items and a recovery disc. **4** Volume and mute buttons ন্য  $\blacksquare$  $\bigcap$  $\bigcirc$  $\bigcirc$ **Initial Setup Instructions 5** Power button Read the safety notices and important tips in the included manuals before using your computer. **6** ThinkVantage button ThinkVantage  $\overline{4}$ **Contract Contract** Install battery pack:  $2 \rightleftharpoons 1$ Your battery is ready to use. **7** Web browser back and forward (⊜) O 2 8 Fingerprint reader\* \*Specific models only. **2**  $\Box$ Connect to power: **n** ¢ ▃  $\rightarrow$ **SEPTEMBER 9** TrackPoint center button 2 3 11 10 Wireless radio switch\* Specific models only.  $\blacktriangle\Pi$  $\varnothing$  $\text{Q}$   $\boxed{\text{num}}$  (g) 10 11 Fn key Use in combination with other keys to access special ThinkPad features. 8 Turn on the power: 5 Lock your computer Manage battery & power  $\overline{4}$ Point and click with UltraNav<sup>®</sup> Multi-pointing Navigation System: Press the TrackPoint cap or move across the touch pad in the direction you want to move the pointer. The left and right buttons below the space bar and touch pad function like Enter sleep (standby) mouse buttons. Some models may have the TrackPoint only. 5) Manage wireless connections Configure the Operating System following on-screen instructions: This process takes several minutes.  $\bigcup_{i=1}^{n}$ Change display settings For more detailed information, press the ThinkVantage® button: 6 Change input device settings **SIB** 6 Le∡ Manage external devices

## **R61 Setup Poster** P/N 42X3691

05/14/2007

Size: 11x14 inches

Font: IBM Fonts and Helvetica Neue Family Material: 100 gsm gloss art paper (Use 100% recycled paper in only Japan.) Blue line shows die-cut. DO NOT PRINT. Please change the barcode No.

## **R61 Setup Poster P/N 42X3691**

Size: 11x14 inches

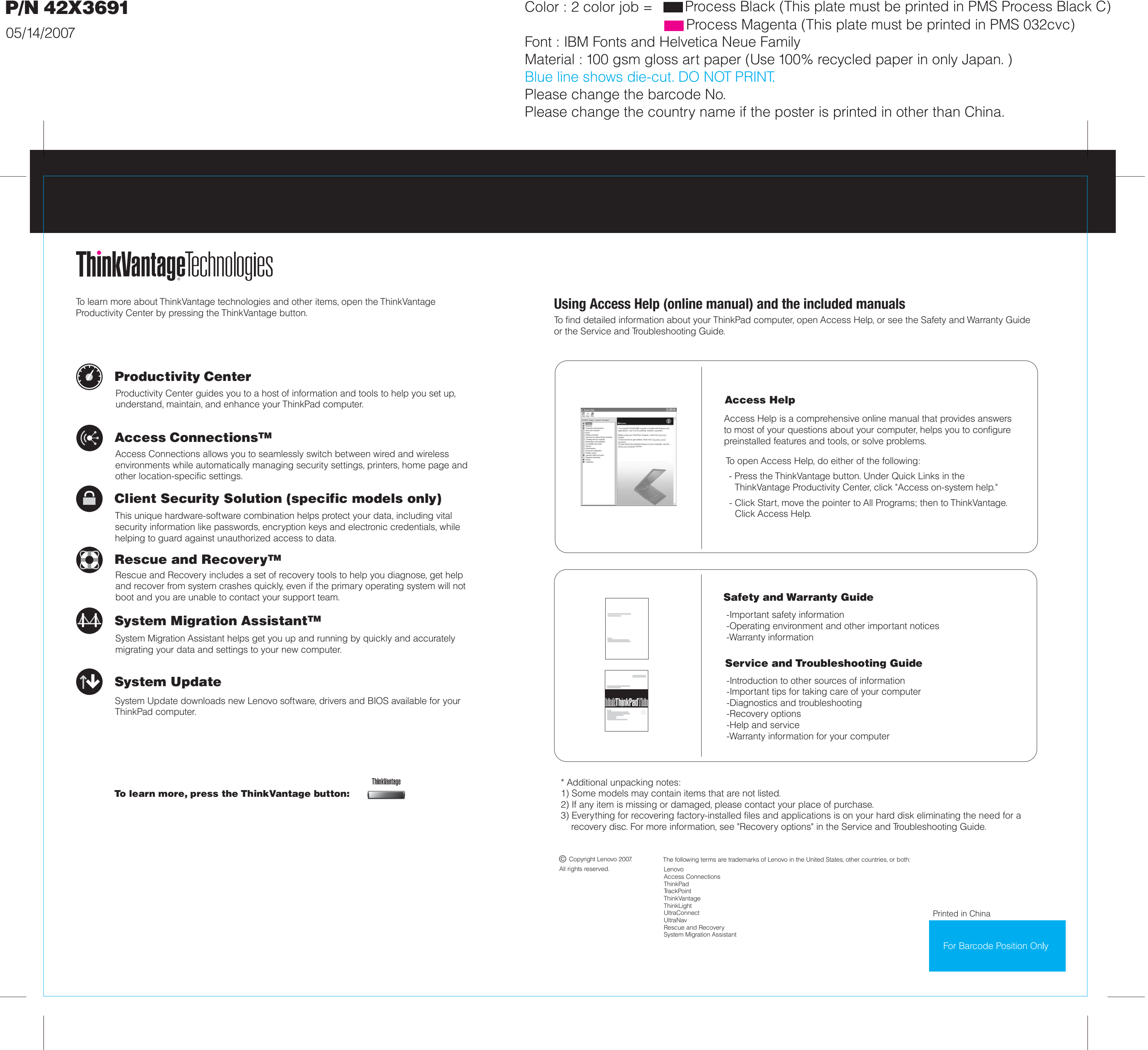